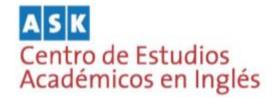

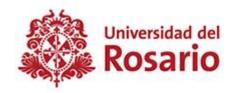

## Managing Reference Lists and Bibliographies on Mendeley (APA 6<sup>th</sup> edition) (Journal Articles)

Managing your references can be a challenging task considering the level of detail that it takes to come up with a flawless list of references. Though Mendeley automatically formats references for you, it is still relevant for researchers to understand basic aspects of formatting references suggested by the American Psychological Association (APA).

## Journal Article (1 author)

Though Mendeley automatically collects and organizes all the information required to create references (see video Accessing Databases and Managing References for more information), sometimes this information needs to be entered manually. The example below shows you the basic information needed to store references for journal articles in Mendeley.

a. **Type of source:** journal article

b. Name of article: Functional asymmetry of the brain in dichotic listening

c. Authors: Kimura, Doreen

d. Journal: Cortex

e. **Year:** 1967

f. Volume: 3

g. Issue: 2

h. **Pages:** 163-178

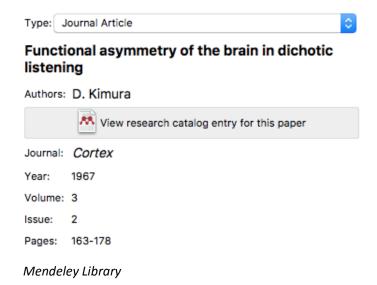

## Journal Article (2 or more authors)

Follow the same steps described for one-author articles, then click on "authors", and hit "enter" to add two or more authors.

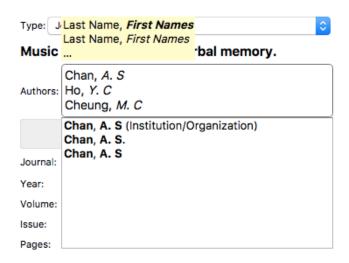

Mendeley Library

After following these steps you will be able to insert references automatically to a Word document from Mendeley. You will not need to worry about formatting your bibliography as this will be done by the software. Your list of reference would look like this:

## References

Chan, A. S., Ho, Y. C., & Cheung, M. C. (1998). Music training improves verbal memory. *Nature*, *396*(6707), 128. https://doi.org/10.1038/24075

Kimura, D. (1967). Functional asymmetry of the brain in dichotic listening. *Cortex*, *3*(2), 163–178. http://dx.doi.org/http://dx.doi.org/10.1016/S0010-9452(67)80010-8